## **Portfolio POR**

**SO**

## **Portfolio-Datei in Acrobat 9 erstellen**

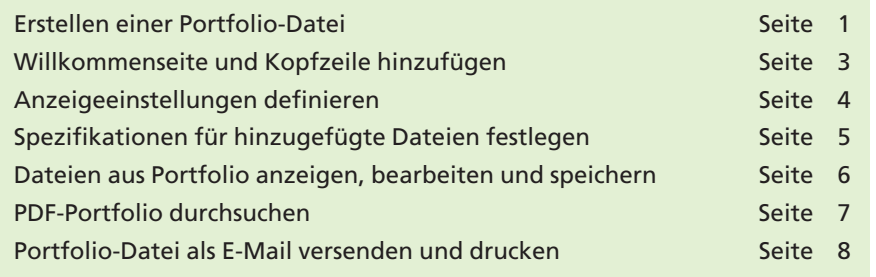

In **Acrobat 9 Professional und Pro Extended** können verschiedene Inhalte und Dateiformate wie z. B. PDF-Dokumente, Zeichnungen, E-Mails, Tabellen und Multimedia-Dateien wie Video, Audio, 3-D und Karten in einem einzigen, kompakten Dokument, dem sog. **PDF-Portfolio,** zusammengestellt werden. Die in einem PDF-Portfolio zusammengefügten Dateien werden nicht nach PDF gewandelt, sondern bleiben mit ihren spezifischen Eigenschaften – also in ihrem ursprünglichen Dateiformat – erhalten. Jede Komponentendatei kann unabhängig von den übrigen Komponentendateien im **PDF-Portfolio** geöffnet, gelesen, bearbeitet und formatiert werden. Erhält ein Anwender ein PDF-Portfolio, kann er einzelne Dateien daraus auf seine lokale Arbeitsstation speichern oder direkt aus dem Portfolio öffnen, vorausgesetzt, er verfügt über das Originalprogramm, mit dem die zu öffnende Datei erstellt wurde.

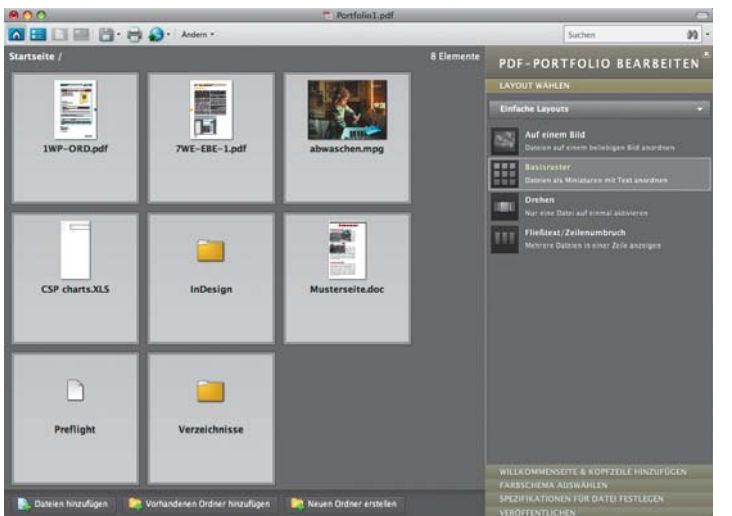

**Portfolio-Datei**

**Übersicht**

*In einer Portfolio-Datei können Dateien unterschiedlichster Dateiformate und ganze Verzeichnisse gespeichert werden. Nicht-PDF-Dateien bleiben in ihrem ursprünglichen Dateiformat erhalten und werden nicht zu PDF konvertiert.*

## **Erstellen einer Portfolio-Datei**

Ein **Portfolio** kann über den Befehl **Datei > Portfolio erstellen** oder **Datei > Zusammenführen > PDF-Portfolio packen** erzeugt werden. Nachdem der Befehl aufgerufen wurde, finden Sie im unteren Bereich drei Schaltflächen, mit denen einzelne Dateien, ganze Verzeichnisse oder auch neue Ordner erstellt werden können. Sie können die

## **PDF-Portfolio erstellen**

**6**

**TOP**